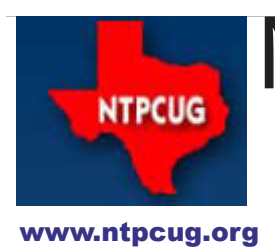

# North Texas PC News

**2ND SATURDAY Microsoft Las Colinas 7000 Highway 161 Irving, Texas**

**3rd Saturday King of Glory Lutheran Church 6411 Lyndon B. Johnson Freeway Dallas, Texas**

### Prez Sez

February 2011 Volume 31 • Number 2

*by Chuck Fiedler*

Well, the 2011 elections are over and two new Board members have replaced their predecessors. Thanks to **Doug Gorrie** and **Arnold Krusemark** for their service on the Board. Welcome to **Chuck Stark**, who continues as our Treasurer, and to **Larry Copeland** as Board members. **Bill Drissel** was elected as President-elect.

Thanks also to Bill Drissel for his leadership as our President in 2010.

Member **Howard Lee Harkness** has agreed to assume the position of Program Director. He will be responsible for coordinating presentations and accommodations for our meetings. I'm sure he would welcome your suggestions of presenters. He can be reached at programs@ntpcug.org.

As your new President, I look forward to a great year for the Group. In this regard I would solicit your help. Please tell me or any Board member what we can do to expand our membership and to increase attendance at monthly meetings. This is YOUR organization and the Board and SIG leaders are anxious to make your membership something of greater value to you. Maybe you have a suggestion of a topic you would like to know more about – pass that suggestion along to the appropriate SIG leader. Maybe you have some expertise you could share by establishing a new SIG or mini-SIG.

What's a mini-SIG you ask? Not all SIGs have to be longterm commitments. If your area of interest can be developed into a three- or four-month series, let us know and we'll make a time and space available. You might be surprised how many members share your interest and would like to learn more or to share their knowledge with other members.

Finally, remember our relationship with the Texas Center for the Visually Challenged, which collects and refurbishes used computers for the blind. When you outgrow your computer or peripherals, donate them to TCVC and get a tax receipt good for a charitable deduction on your taxes. You might even mention to your friends and relatives about this option to dispose of used computers without adding toxic waste to local landfills. TCVC is especially needful of computer monitors and computer

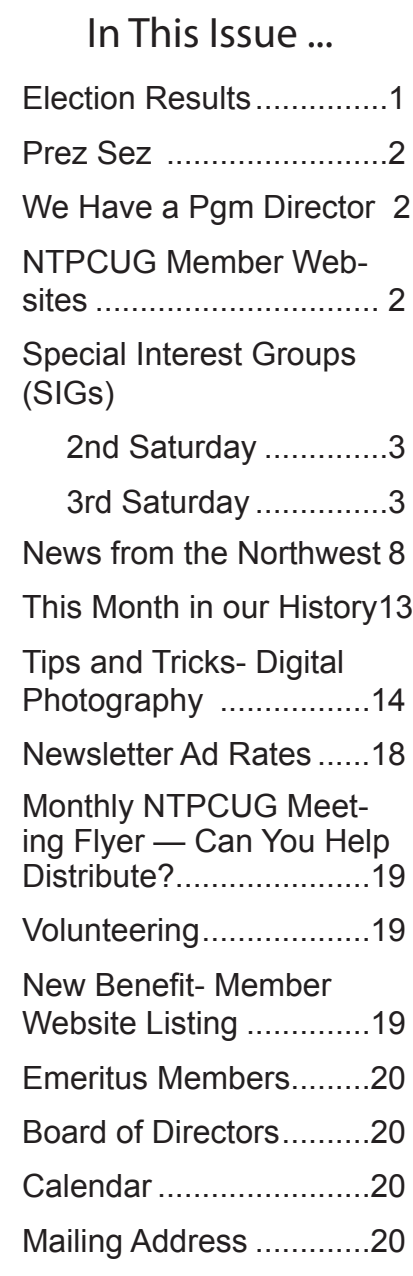

speakers at this time, so be mindful of that need.

A happy and prosperous 2011 to you and yours.

### Election Results

### And the Winners Are ...

Our thanks to all those who submitted their names as candidates during NTPCUG's 2011 elections, and to our members for taking a few minutes to vote. The process went very smoothly thanks to the efforts of our Nominating Committee – **Chrystin Pleasants, Timothy Carmichael** and **Dick Guckel**, led by committee Chairman **Chris Morgan**. The final results were provided by the Committee and announced at the Business Meeting on January 15th, as follows in order by votes (winners *bolded/ italicized*):

#### **President-elect**

*Bill Drissel - 55 votes* 

**Directors-at-large** (5 positions open):

- *Chris Morgan* 54 votes
- *Jesse Hastcoat* 52 votes
- **Chuck Stark** 52 votes
- **Larry Copeland** 45 votes
- **Spike Smith** 35 votes
- ----------------------------------------- • Arnold Krusemark – 27 votes
- Birl Smith 14 votes
- Glynn Brooks 2 votes (write-in)
- Doug Gorrie 1 vote (write-in)

As a reminder, the President-elect serves one year in that capacity, then automatically becomes President in the following year. Hence, **Chuck Fiedler**, President-elect in 2010, became President for the 2011 year.

Should you have any questions regarding the election process or these results, please e-mail President@ntpcug.org.

### We Have a Program Director !!

We have finally filled our long-standing position of Program Director. NTPCUG member **Howard Lee Harkness** has stepped up, offering to help. Beginning with our March meetings, Howard will become the point of contact for helping facilitate special presentations initiated though our members and SIG Leaders, especially for the 9:00 AM timeslot where space is currently available. Howard also has expertise in securing meaningful topics and presenters of interest to our membership. Our sincere thanks to Howard.

### NTPCUG Member Websites

*by Doug Gorrie*

Are you an NTPCUG member? Do you have a website that you would like to share with other members? Here is your opportunity to publicize your hobby, personal interests or perhaps a business.

NTPCUG now permits each member to post their name along with one website at www.NTP-CUG.org. Member links to be posted are subject to Board approval, and cannot contain inappropriate content or promote illegal activities – all the usual conditions that responsible persons expect. Send us your links now!

Here are our first member sites:

#### **Member Website**

www.fairviewmicrowave.com

Doug Gorrie

Bob Hawkins

www.JanetGorrieInteriors.com

If you wish to post as shown above, just email *webmaster@ntpcug.org* with your name, member number and the URL of your desired website. We'll post your name and URL on our website and in the newsletter for as long as your membership remains current.

### Special Interest Groups (SIGs) ...

Sessions with presentations, discussion, and exchanges of information

### 2nd Saturday

These meetings occur at the Microsoft facility at 7000 State Hwy 161, Building 1. See map at http:// www.ntpcug.org/LocationMapsMicrosoft.html.

#### **.NET Developers – 9:00 am**

*Tuc Goodwin tgoodwin@ntpcug.org*

#### **Ongoing Series – Learning C# 2010**

This month, **Dave Stark** will be presenting Chapter 7 – Controlling Program Flow.

The book we are using is Teach Yourself Visual C# 2010 in 24 hours by Scott Dorman, ISBN: 0672331012, SAMS Publishing.

Here is what we are doing the next six months:

**Shawn Weisfeld** 3/12/2011 Using Stings and Regular Expressions

**Tuc Goodwin** 4/9/2011 Working with Arrays and Collections

**David Stark** 5/14/2011 Handling Errors using Exceptions

**Shawn Weisfeld** 6/11/2011 Understanding Generics

**Tuc Goodwin** 7/9/2011 Understanding Query Expression

**David Stark** 8/13/2011 Using Files and Streams

#### **.NET Topics – 10:15 am**

**Robert Burger** will be presenting Introduction to WCF RIA Services (Part 1).

#### **SharePoint – 11:30 am**

*Ram Yadav ram\_yadav@hotmail.com*

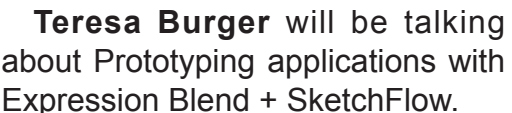

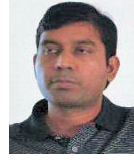

## 3rd Saturday

All meetings at King of Glory Lutheran Church, 6411 LBJ Fwy in Dallas (between Preston & Hillcrest, north side of LBJ).

#### *Alphabetically*

#### **Building Web Sites — 8:00 am**

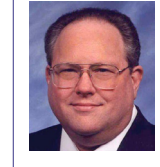

*Bill Parker, SIG Leader bill.parker@ntpcug.org*

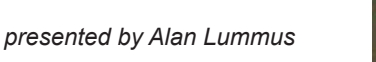

February brings a free-for-all discussion, so come one and all to share your information, questions, frustrations, and solutions. **Alan** returns in March with plans for a new round of two week training that will have your own website set up and online during the class.

#### **Digital Photography — 10:00 am**

*Spike Smith, NCE harold.smith@ntpcug.org*

Older point-and-shoot photos were mostly bad. How about today's point-and-shoot photos. Old

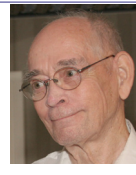

candid shots may have been better results than posed and planned shots by beginners. Is it better today?

We have a significant advantage over oldstyle photography, as we can now see in an instant just how good our photos turned out. Of course, we used to have "instant" photos from Polaroid to check lighting set up, but this took 60 seconds each and several dollars from your pocket.

What can we see with a modern camera that will allow us to apply corrections for shooting? A histogram tool may be built-in to better estimate exposure and likely corrections. We can near-instantly review photos in our monitor to detect off-color and poor taste in compensation.

A beginner may use pre-set macros to adjust his camera. If this is the case and there is plenty of time left to shoot again, we can see

if a better picture could be taken by using other presets or manually setting shooting values.

Most of the time we can start with the preset settings. About half of new picture takers will experiment with several presets. Those wishing to improve their success rate in photo capture to 95% plus will try advanced tools, including fixed aperture or fixed time (shutter speed) for more exact exposure. From here, we use manual settings for all pertinent controls to reach 100% great capture rate.

Learn at your own comfort rate and enjoy using the easier tools that are now available.

This month, we will test and learn about the common presets for having fun and avoiding embarrassments with our picture taking. We can then go as far as we desire to advance towad perfection.

#### **Digital Photo Editing Software — 11:00 am**

 *Spike Smith, NCE harold.smith@ntpcug.org*

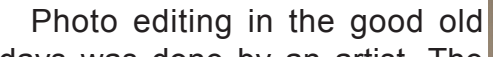

days was done by an artist. The work was first class quality. However, there was this problem of repeatability and manhour costs in individual processing, not to mention that all of us are not master artists with a paintbrush. But we now have tools that, to a large extent, can redo the original digital file and just make more exacting copies of any quantity. Our new tools are relatively easy, fast, and fun to use.

Yes, photo editing has come a long way in reducing costs and improving speed. There are at least a dozen treatments a beginner can readily do to his original image file. We no longer have to make prints from our negatives so we can fine-tune the color, brightness, contrast; minimize imperfections, and trim to fit an application in just a few minutes.

Can we make great prints from bad pictures? No, of course not! But we can make useful good pictures from many average digital photo files. So just imagine what we

can do while starting with really good digital photo files.

This month we will assume our digital photos are only average and we will use common editing tools including brightness, contrast, curves, clarify, levels, clone, retouch and others according to need. As much as possible, we will use terminology consistent with today's popular editing software packages..

#### **Internet — 11:00 am**

*Glynn Brooks glynn.brooks@ntpcug.org*

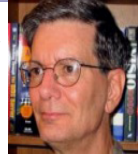

There seems to be a lot of mystery about how Web site names are

translated into IP addresses. In this session, we'll look at all the pieces of the puzzle and discuss how they all fit together.

#### **Investors - 1:30 pm**

*Gil Brand gbrand@ntpcug.org* We will have an open Q&A session. Bring your questions and we'll try to answer them.

#### **IT Professional — 9:00 am - 11:00 am**

*Larry Copeland, Co-SIG leader Lacopeland2000@yahoo.com Mark Phelps, Co-SIG leader eytukan@gmail.com*

#### SPECIAL 2-HOUR PRESENTATION

Victor Godinez, technology columnist for the Dallas Morning News, will cover current consumer electronics and technology, including his recent trip to the CES show in Las Vegas.

#### **Making Money on the Internet — 9:00 am**

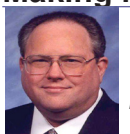

*Bill Parker, SIG Leader bill.parker@ntpcug.org presented by Alan Lummus*

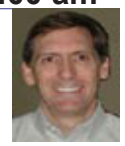

February brings an open-ended discussion of all topics related to making money on the Internet. Bring your comments, suggestions, information, worst nightmares and happiest experiences to share. Alan returns in March with plans for a 2011 two-week training event that can have you raking in the cash with your own website during this 16 hour, 2 week extravaganza.

#### **Microsoft Access SIG — 11:00 am**

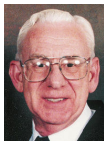

*Larry Linson larry.linson2@ntpcug.org Jim Wehe jimwehe@gmail.com* 

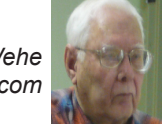

In February, **Jim Wehe** will introduce Access 2010 with an application created in Access 2003 that demonstrates some of the math capabilities within Access. **Larry Linson** may also demonstrate additional uses of math within Access.

Most of us use Excel to perform math on many occasions. The beauty of Access is that it adjusts the math results each time a file is opened, resorting the results.

*On January 15, 2011*, Access SIG Co-Leader **Larry Linson** demonstrated the completed *Small Club Membership Database* – meeting information, correspondence tracking, and "other useful information". This sample Microsoft Access database application is for keeping track of data useful in running a small club or organization. (See the *Valuable Prizes* topic for information about obtaining a copy of the demo database.)

*Coming attractions:* We solicit your suggestions for topics to follow the final flourish for the Membership Database – that's the last part of that much-extended little database application.

#### *We have a couple of suggestions:*

\*Calculations in Access: Starting from a base of "how doI sum and total in when I need to move from Excel", we can move into a number of interesting topics.

\*VBA: When, where, and how to use it

We need to know what topics you'd like to hear, see, and learn. Come to the meetings and let's discuss them. Write some suggestions, add your contact information so we can explore details if what you want isn't clear to us, and give them to **Jim** or **Larry**.

*A continuing call for presenters*: We want you to show us an Access database you created and use, a tutorial on an Access-related topic, other Access- or Office-related material,

or to contact a friend of yours who'd be a good guest speaker. If you need help constructing the presentation, see Jim or Larry – we're not from the government, but we're here to help.

*Valuable Prizes*: You can download your valuable prize (a copy of the demo database and the PowerPoint presentation) from the Shared Files folder at our NTPCUG Access SIG SharePoint site, after the January 2011 meeting. The sample database was created in Access 2003, but should run with little or no change in later versions of Access.

#### **Microsoft Certification SIG - 1:30 pm**

*Tom Perkins tomperki@gmail.com* The Certification SIG will not meet in Feb-

ruary but will return in March.

#### **Questions or comments?**

Contact Tom Perkins (tomperki@gmail.com) or Chris Morgan (chris.morgan@ntpcug.org)

#### **Microsoft Excel – 8:00 am**

*Frank Tubbs, SIG leader ftubbs@sbcglobal.net*

In January, the Excel SIG had a lively discussion comparing elements of Excel 2007 and Excel 2010. In February, we will continue looking at where to find items in the new menu systems. I will prepare information concerning the logic of the icon arrangement. Finding features lost in the changes from the older versions continues to be a user need. Questions from the members continue to be the primary focus, and the presentation is to encourage participation.

#### **Microsoft Expression Web — 10:00 am**

*Chris Morgan chris.morgan@ntpcug.org*

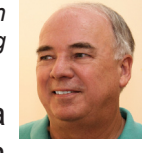

This February, we begin a 12-month series on "Introduction

to Website Construction using Expression Web 4". In this series, we will start at the very beginning with what it takes to build a website, page by page. Included is an introduction to HTML and CSS.

There are many easy ways to build websites these days that don't require programming skills or basic knowledge of HTML. Nevertheless, a fundamental understanding of what is behind a website will serve you well in building an effective web presence. If you want some of this background understanding, this series is for you.

We will use plenty of examples of page design and examine the fundamental elements that make up a web page. What is a web page? How is it constructed? What is HTML (Hypertext Markup Language) or HTML5? What are Cascading Style Sheets (CSS)? What is JavaScript and how can I use it? How can I use Expression Web 4 to build a web site? What happened to Microsoft Front Page? We will answer these and other questions.

If you are a beginner, or just want to see what is underneath the covers, so to speak, of a web page, you will enjoy these sessions.

#### **Mobile Computing — 10:00 am**

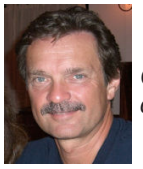

*Gil Brand gb1@ntpcug.org Chuck Stark chuck.stark@ntpcug.org*

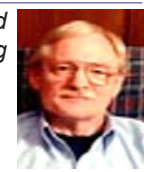

#### \*\* SPECIAL TWO-HOUR PRESENTATION \*\*

Continuing from the 9:00 IT Pro time slot, Victor Godinez, technology columnist for the Dallas Morning News, will cover current consumer electronics and technology, including his recent trip to the CES show in Las Vegas.

#### **Powershell – 10:00 - 11:00 am**

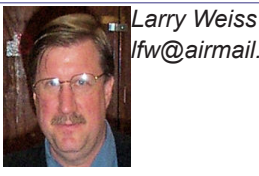

*lfw@airmail.net Gil Brand gbrand@ntpcug.org*

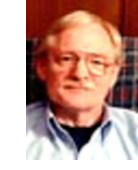

We will continue the introductory Power-Shell class begun in January.

**Windows Inside Out — 12:30 pm**

*Glynn Brooks glynn.brooks@ntpcug.org*

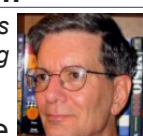

I've heard from a few people about how searching for files on their computers seems to harder than ever. In this session, I'll explain what I have done - and what tools I use - to make file searching easy and quick. We'll also look at ways to customize or eliminate Libraries to work the way you want them to.

#### **Windows Tips & Tricks — 8:00 - 9:00 am**

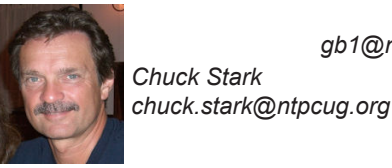

*Gil Brand gb1@ntpcug.org Chuck Stark* 

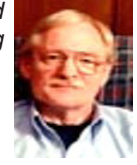

We will have an open Q&A session. As always, if you have a troubled system and want to bring it in, we will use it for a 'live, no net' troubleshooting session. Please contact Gil or Chuck prior to the meeting to discuss.

#### **Wireless Communications — 11:00 am**

*Birl Smith birl.smith@ntpcug.org*

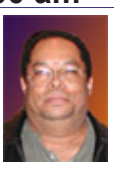

In February, we will be discussing Multi-Threaded and Multi-Core pro-

cessors. These technologies do boost computer performance but there are limitations because operating systems do not fully utilize the hardware and resources. We will talk about the applications and games that utilize Multi-Threaded or Multi-Core processors.

#### **Word — 9:00 - 11:00 am**

*Sharon Dorsey Sharon.Dorsey@ntpcug.org*  **Word Options** 

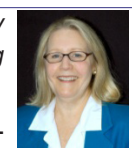

At the January meeting, we started looking at new functions in Word Options found in the Office Button.

In Word 2003, in the Tools>Options menu, there was a multitude of options such as how to view, edit, print and save a document. Also, you defined certain spelling and grammar rules in Tools>Options menu.

In Word 2007, all of this has moved to Word

Options, which is located in the Office Button. At the January meeting, we covered the Popular, Display and Proofing menus in Word Options. Here are highlights in each menu.

#### *Popular*

#### • Mini Toolbar

When you select text, a toolbar with font related tasks appears above the selected text. Using the mini toolbar can save you time because you don't have to move your mouse up to the Home tab or switch away from the tab you are using.

#### • *Live Preview*

Do you like to see something before you buy it? Well, then you will want to turn on Live Preview. When you select text and move the pointer across buttons on the Home tab for fonts, formats or styles, you see a preview of how that formatting option would change your selected text.

• *Color Scheme*

You have blue, silver and black as your choices for color schemes in Word. The change you make here also updates Excel, Outlook and PowerPoint. Why would you want to change your color scheme? Some of you will find a darker background makes text on the ribbon and images in a document easier to see but other others of you will see better with a lighter background.

• *Screen Tip Style*

Screen Tips are small windows that display descriptive text when you hover the pointer on a command in the ribbon. Enhanced Screen Tips are larger windows that display an image of the feature and more descriptive text than a ScreenTip. Hover over the buttons for inserting a cover page, Smart Art, header or footer and you will see Enhanced Screen Tips. You can select one of three options in Screen Tip Style to turn on or off a combination of Screen and Enhanced Screen tips.

Display - on screen and when printing

• *Document tool tips on hover*

Document tool tips are different from screen tips. They appear in the body of the document verses a command button. For example, when you have a hyperlink, the tool tip balloon tells you to press Ctrl-Click to access a website. Another example is a table of contents with links that will move you to another location in your document.

• *Print drawings created in Word*

Turn off this option to print your document without any graphics or floating text boxes. A blank box will be in place of the graphic when you print. Saves your color ink.

• *Print document properties*

Document properties include filename, directory where saved, author, person who last saved it and editing time. This information can be helpful if you are distributing your document to others who will access the file later. The editing time can be used if you need to bill for your time.

• *Update fields before printing*

If your document has a table of contents with links or your document has macros for dates, turning this on updates your document before printing even if you have not saved it. Great if you are working on a long document and forget to review it.

• *Update linked data before printing*

Sets linked spreadsheets, images, and other objects to update to the latest version stored on disk before printing.

### Proofing

• *Autocorrect options*

We looked at two tabs in the pop-up box. In the Autocorrect tab there is a section "Replace text as you type". You can add a word or abbreviation and tell the program to replace it. For example, add your initials and tell Word to replace it with your name. Excellent time saving feature.

Have you ever noticed purple underlines in a Word document? If you have, it's because Word has identified a name, date, phone number, etc. as a Smart Tag. You can then use the Smart Tag to update contacts or schedule a meeting in Outlook.

### News from the Northwest

*By Teresa Hennig*

#### **NOTICES and Events:**

#### **Microsoft Business Intelligence Solutions – Webinar Wed, Dec 15 10 - 11 PST (Dec 2010)**

This live webcast will begin with an overview of Business Intelligence, and advance into specific BI examples featuring Microsoft SharePoint 2010 and SQL Server 2008. Don't miss this unique opportunity to discover how Microsoft Business Intelligence can advance your business and career. Get the link to register at the SAG website (SeattleAccess.org).

#### **Office 2010 Compatibility Guidance – Microsoft TechNet (Dec 2010)**

Find guidance and information about requirements, product and compatibility issues. Find the link on the SAG site.

#### **Basic Windows 7 Deployment Help from Technet (Dec 2010)**

Ramp up the learning curve and take the easy route by following some of the tips from TechNet. Find the link on the SAG site.

**Simplifying Virtualization for Small and Medium Sized Businesses – Thur, Dec 9, 9 AM PST Virtual Event (Nov 2010)** No matter what stage you are in the process, from planning to full implementation, you will gain valuable tips and guidance on how to maximize benefits and simplify the requirements to get the right hardware and software solutions for your needs. Provided by WindowsITPro. Get the link to register at the SAG website (www. SeattleAccess.org).

#### **Learn Access by Crystal – (Nov 2010)**

Access MVP, Crystal shares tips, videos and helpful links. The SAG website has two links to Crystal's site. One will take you to a video of Arvin Meyer and Teresa Hennig talking about Access, the other will take you to Crystal's "Official Play List."

#### **Removing Crapware - from TechRepublic (Nov 2010)**

One of the annoyances of a new computer is the amount of crapware that comes preinstalled. TechRepublic has a free report with suggestions and tools for identifying and removing unwanted programs and files. It also mentions why you don't want to defrag Solid-state drives (SSD), such as those in some high-end laptops. Get the link on the SAG website.

#### **Windows SteadyState for WinXP and Vista - (Oct 2010)**

Helps you efficiently protect computers from unwanted changes and restore computers to established settings. A free tool from Microsoft, available for download until December 31, 2010. www.microsoft.com/downloads/en/ details.aspx?FamilyID=d077a52d-93e9-4b02 bd95-9d770ccdb431

#### **Microsoft Internet Explorer 9 Beta (Sept 2010)**

See how Explorer 9 can bring your desktop and web experiences closer together in a safer, more consistent and productive environment. (Ed. Note: IE9 only runs with Vista and Windows 7) http://www.microsoft.com/presspass/ presskits/internetexplorer/

#### **AquaSnap 1.3 - Arrange Windows on Your Desktop (Sept 2010)**

Nurgo Software offers a free tool that allows you to snap and anchor windows to the edge or corner of your desktop. It is compatible with all versions of Windows and can replace Aero Snap and Aero Shake in Windows 7. Read more and get the download at www.nurgosoftware.com/products/aquasnap

#### **Webinar on Demand - Running Share-Point or SQL Server in a virtual environment (Sept 2010)**

Many of us may be planning to or are already using virtual environments for development and supporting client applications. This free web seminar will provide valuable guidance that will make the tasks easier and more effective.

http://www.windowsitpro.com/re source/virtualize-sharepoint-and-sqlserver-now-maximize-efficiency-andavailability-with-hyper-v-r2-and-netapp. aspx?code=epdedNetAppQ211WS01\_SQL

#### **Five Free Online Services to Store, Sync and Share Files - (Itec Article) (Aug 2010)**

Howard Wen, of ComputerWorld, reviews five free services that allow you to store, sync and share files.

http://goitec.com/article.html?a=5-freeonline-services-that-store,-sync-and-shareyour-files

#### **Got a Slow PC --- Five Tips to Improve Performance (Aug 2010)**

If you aren't ready to replace your PC, you may find other effective measures to recover some lost performance. Tech Republic has a wealth of tips, reviews, articles and blogs. To review this article visit:

http://blogs.techrepublic.com.com/fivetips/?p=207&tag=nl.e101

#### **Windows IT Pro offers Free Fundamentals CDs (Aug 2010)**

Register with Windows IT Pro and you can request your CD's ... shipped to you or download for free. Choose from: SQL Server, SharePoint, Exchange & Outlook, and Virtualization. Details at

http://forms.windowsitpro.com/forms/ fundamentals-cds-by-mail?/code=EUWAF undC&elq=ba5eef8b81fc4ca3b0ddf1b85d 56f93d

#### **Microsoft's Visual Studio and Silverlight Launch Conference Sessions on Demand (Aug 2010)**

DevPro Connections is offering a free online conference that includes 8 of the launch sessions. Learn about the new features, see great demos and listen to the experts.

www.vconferenceonline.com/shows/ spring10/devproconnections/?cid=2ndOnD emand

#### **Windows 7 Test Drive -- and chance to win Toshiba T115 Notebook (July 2010)**

Virtual labs let you experience the features of Windows 7 directly through your browser. Videos with step-by-step instructions become a guide and learning tool. Return weekly for additional chances to win a laptop! www. microsoft.com/click/windowstestdrive/itpro

#### **Microsoft Office 2010 Test Drive and Trials (June 2010)**

Learn about the new features and benefits in Microsoft Office 2010; watch demos, review some deployment strategies, take a test drive, download trial versions of Office, SharePoint, Visio and SharePoint. http:// www.microsoft.com/click/businessproductivity/it\_professional/

#### **Microsoft Deployment Toolkit 2010 (MDT 2010) - (June 2010)**

A console, tools and guidance to efficiently deploy Windows 7 and Windows Server 2008 R2. Downloads, training, videos and other resources to help you successfully automate deployments and create HyperV environments. http://technet.microsoft.com/en-us/ solutionaccelerators/dd407791.aspx

#### **Windows 7 Web Seminars on Demand -- Windows 7 (July 2010)**

Get tips from the experts, best practices and discussions about common questions.

Upgrading to Windows 7: Why and How? www.vconferenceonline.com/shows/ spring10/upgradingwindows7/register/multireg.asp?newmem=1&cid=EPDedHPApr201 0WS02\_Part5Promo

Windows 7 Migration: Quick Start to the Optimized Desktop www.vconferenceonline. com/shows/spring10/migratingwindows7/ register/multireg.asp?newmem=1&cid=EP DedHPApr10WS03\_Part5Promo

#### **Hands-On with Windows InTune -- Article from Windows IT Pro (July 2010)**

Learn about Microsoft's Windows InTune and how easy it can be to manage PCs via a hosted online service. www.windowsitpro. com/article/commentary/Hands-On-with-Windows-InTune.aspx

#### **Hyper-V Live Migration: a Step-by-Step Guide -- (article from Windows IT Pro)**

www.windowsitpro.com/article/windowsserver/Hyper-V-Live-Migration-Step-by-Step. aspx

#### **SP 1 for Windows 7 and Windows Server 2008 R2 -- this fall (June 2010)**

Windows 7 and Windows Server 2008

R2 are both on the same code base, but the service packs may differ. SP1 for the server version will include some new features. But, we still have a while to wait as the first SP is typically about one year after the product release, so we may be looking at October. Until then, keep up with the product updates.

#### **SQL Server 2008 R2 RTM (May 2010)**

SQL Server 2008 R2 takes data management to "the next generation of computing." Learn about the new and enhanced features from multi-server management to end-user reporting, watch a video, get links to training and other resources by visiting: www.microsoft.com/sqlserver/tour/en/default.aspx

#### **Database Design Forum - NEW GROUP on the MSDN Community Website (Jan 2010)**

Under the SQL Server group, this forum is focused on the database design. The discussions include Access database design. Several of the authors and editors from Teresa's upcoming book on database design are among the founding moderators and contributors to the forum; including Doug Yudovich, George Hepworth, Jerry Dennison, and me. http://social.msdn.microsoft.com/Forums/en-US/category/sqlserver

#### **The New Office Blog -- (Feb 2010)**

Providing everything from announcements, videos, community tips and even contests! http://blogs.office.com/

#### **Microsoft Access Blog (Feb 2010)**

The Official Blog of the Microsoft Access product team! A great source for tips and current issues, including postings from guest writers. Check out the archives and recent posts for an excellent source of ideas and techniques to incorporate into your solutions! http://blogs.msdn.com/access/

#### **Employment and Marketing Leads**

#### **Elance -- Marketing Opportunity for Access Developers (May 2009)**

Microsoft partners with Elance. Expand your reach and opportunities by joining Elance -- the freelance marketplace. Microsoft is providing Access consultants another way to

connect with people seeking help with Access projects. Learn more on the **Access blog** http:// blogs.msdn.com/access/archive/2009/03/19/ interested-in-making-money-consulting-onaccess-jobs-get-started-today-for-free.aspx.

*Ed. Note: Elance isn't worth your time. Specifically, they say that no one checks qualifications and that unqualified overseas participants bid impossibly low rates.*

#### **DOWNLOADS and Other New Stuff:**

For past postings and links, please check www.SeattleAccess.org. In addition to the links posted on the site, you can download previous newsletters and find additional information about events, resources and opportunities.

#### **TLG Learning offers Free Seminars on Office 2010 (May 2010)**

Learn about the new features in Office 2010 during 1 1/2 hour instructor lead seminars offered in Seattle and Bellevue. For more information visit: www.tlglearning.com/Courses/ SearchResults.aspx?catlist=7.36

For complete list of their free seminars and other training, visit: www.tlglearning.com/ Courses/FullSchedule.aspx

#### **Six Free Apps from Microsoft (April 2010)**

Visit www.SeattleAccess.org for listing and links.

#### **Paste as Text -- Free Customizable Tool (April 2010)**

PureText, developed by Steve Miller, removes rich formatting from text, including the font and paragraph formatting. It does not modify the actual text, remove or fix new-lines, carriage returns, tabs, or other white-space. It is not intended to fix word-wrap or clean up your paragraphs. It is an easy tool to install and to use it just switch from CTRL+V to Windows+V. For more information and the download, please visit http://SteveMiller.net/PureText

#### **Data Encryption on the Fly with TrueCrypt (April 2010)**

Free open-source encryption software that is easy to use to provide real-time, transparent data encryption. To learn more and download the documentation and software, visit TrueCrypt.org.

#### **Microsoft Security Essentials --- FREE Anti-Virus software - Great Reviews (Oct 2009)**

Microsoft Security Essentials provides realtime protection for your home PC that guards against viruses, spyware, and other malicious software. It works with Windows XP (Service Packs 2 or 3), Windows Vista and Windows 7 which goes on sale Oct. 22. Download from: www.microsoft.com/security\_essentials

#### **Windows Live Movie Maker (Sept 2009)**

FREE ... turn photos into movies, create training and documentation for your solutions!

How about using this and doing a demo for the groups? www.moviemakerpreview.com

#### **Tips and Techniques for Queries in Access 2007 (Sept 2009)**

From the basics to advanced topics, Luke provides insights and discusses some of the subtleties that will really make a difference. http://msdn.microsoft.com/en-us/library/ dd638587.aspx

#### **The Basics of Writing and Testing VBA Code Part 1 and Part 1 (Sept 2009)**

Learn about code modules, write and call procedures, use variables and even learn the benefits of documenting your code. http:// msdn.microsoft.com/en-us/library/dd897495. aspx

#### **Front Runner SQL Server 2008 & Windows Server 2008 R2 - for Developers and Early Adapters (Update April 2010)**

Need to ensure that your programs are compatible with Windows Server 2008 R2 and/or Windows 7? Want to learn more about SQL Server 2008? Check out Front Runner -- the early adapter program. Maybe you are or should become a Microsoft Partner ... learn more and sign up at http://frontrunner.msdev. com/home.aspx

#### **Office 2007 Ribbon and Toolbar Overview - (Aug 2009)**

Learn about the ribbon and how to create custom groups, controls and toolbars. Regretfully, this Microsoft tutorial only covers Word, Excel and PowerPoint. But, you can always ask for an autographed copy of our book, "RibbonX, Customizing the Office 2007 Ribbon," if you want instructions and examples for Access.

http://office.microsoft.com/en-us/products/ FX102774021033.aspx?ION\_CL=4048

#### **SecureAble - What can Your Processor do? (July 2009)**

This great tool identifies some key features and capabilities of your processor chip, such as the bit length, if the memory can store non-executable files, and how it will support hardware virtualization. Did I mention it is free? Learn more and get the free download at www.grc.com/securable.htm

#### **Community Clips -- Find and Create Help Videos (April 2009)**

"Just show me HOW to do it!" How much time would you save if someone would just "show you how" whenever you need just a little help to get on the right path? Community Clips is a great venue for tapping into the vast wealth of expertise and experiences of fellow developers and users. Not only that, but you can SHARE YOUR tips with others by creating and submitting videos. Everything you need for getting started is available through the Community Clips site. http://communityclips. officelabs.com/

#### **Access 2003 Solution Center --- (August 2008)**

This is a great starting point to find solutions, downloads, current topics and links to the latest updates. http://support.microsoft. com/?scid=ph;en-us;2509

#### **MSDN – Virtual Labs to Test-drive Code sam**ples (August 2008)

How many times have you seen a code sample but didn't try it out because you didn't have the software configuration or you didn't want to risk unexpected impact to your system? Now there's a simple and convenient solution. MSDN provides virtual labs so that you can try out many of the code samples. Better

yet, there's a split window so that people can read the MSDN article in one pane and use a second pane to contain the test environment! http://msdn.microsoft.com/en-us/magazine/ cc511327.aspx?pr=flas

#### **RESOURCE Tips:**

A couple of good sites to search for information and programming assistance are www.mvps.org and Office Developer Center on MSDN. And, we've been mentioning the newsgroups. You can search and drill through thousands of threads. Check out http:// www.microsoft.com/office/community/en-us/ FlyoutOverview.mspx for a comprehensive display topics. You may also find what you are looking for by using http://groups.google. com or try www.google.com/microsoft.html for Microsoft related pages or by setting multiple search criteria at www.google.com/ advanced\_search?hl=en.

#### **Access 2003 Solution Center**

Find the materials and answers that you need for Access 2003. Downloads, articles, tutorials and other reference materials are conveniently listed in an easy to search fashion. Check out http://support.microsoft. com/?scid=ph;en-us;2509

#### **Access Blog – by the Access Team**

Stay tuned to the community ….... The team shares insights into their schedule, their favorite features, new features and how to use (Cont'd on page 12)

(News from the Northwest (cont'd from page 10)) them. This is also an ideal avenue for the team to talk about issues that are of interest to the Access community. You'll learn about the people and some of the factors that are helping to shape the future of Access. Whether you're a seasoned developer or just learning about Access, you'll find invaluable information and techniques. From creating a database template to getting help when you need it, The Access Blog covers the gamut.

 http://blogs.msdn.com/access/default. aspx

A couple of good sites to search for information and programming assistance are www. mvps.org and Office Developer Center on MSDN.

And, we've been mentioning the newsgroups. You can search and drill through thousands of threads. Check out http:// www.microsoft.com/office/community/en-us/ FlyoutOverview.mspx for a comprehensive display topics. You may also find what you are looking for by using http://groups.google. com or try www.google.com/microsoft.html for Microsoft related pages or by setting multiple search criteria at www.google.com/ advanced\_search?hl=en.

#### **Utter Access Discussion Forum**

Touted as the number one Access community forum! This may be a great place to get answers to your questions. And, you'll see several familiar names as some of our members are prolific posters. Hey, there are even photos from the MVP Summit, so check it out! www.utteraccess.com/forums/index.php

#### **A compilation of links to Access Resources**

This site provides an impressive array of links to a variety of resources for Access developers and users. www.cbel.com/ms\_access/

#### **Dynamic Link Library Article by Mark Liron, MVP**

Learning more about DLL's is in ongoing theme, so you might want to bookmark or download this page. www.updatexp.com/ dynamic-link-library.html

#### **Access Developer Portal MSDN**

Database samples and tutorials provided by Access MVP and other experts.

http://msdn2.microsoft.com/en-us/office/ aa905400.aspx

#### **Database Issue Checker**

Access MVP, Allen Browne offer tips and utilities for casual users through expert developers. The Issue Checker can be used during development or to trouble shoot legacy files. Allen's site provides a host of other tips and resources, including a compilation of reserved words. http://allenbrowne.com/AppIssueChecker.html

### This Month in Our History

Good Gracious! As I write this, here it is the end of January, enjoying some wonderful Texas winter weather but it won't stay this way for long.

I took a couple of months away from writing this column, but here I am again. It's time to review the February 1986 and 1991 issues of *PC News* to see what was of interest to our members 20 and 25 years ago.

In February of 1986, President **Jim Graham**  wrote of the problems the Group was having with our membership having doubled in only one year. If you have any ideas on how we can create this same problem today, we sure would like to hear them.

**Fred Williams** had an extensive article on the recently-introduced 80386 chip from Intel. As this chip moved from 16- to 32-bit architecture, it was a significant advance in PC capabilities. And it took just over 20 years to move from 32- to 64-bit architecture, although not everyone has embraced this advance.

Again, being the beginning of tax season, the **Disk of the Month** offerings had a number of tax preparation offerings. **Stuart Yarus**  reviewed *AccuTax* that had a lot of features common today in home and professional tax packages, but representing significant advances from prior offerings.

In 1986, the Group arranged a special members-only purchase of hard drives at what were, at that time, favorable prices. A 20 MB Seagate ST225 with controller could be bought for a mere \$439. Bernoulli 20 mb units were only \$2,350 (adapter cards ranged from \$150 - \$200). Is it possible to spend that much on a home system today – well, maybe a high-end gaming system, but other than that, I don't foresee getting there today.

SIG offerings in 1986 were highly geared toward the professional user, a focus which has shifted over the years in favor of the home user.

In 1991, we entered our eleventh year of

*by Chuck Fiedler chuck.fiedler@ntpcug.org*

existence and were, for several years, meeting at the InfoMart on Stemmons.

Member and frequent officer **Jim Hoisington** wrote of the Fall COMDEX in Las Vegas and the activities of the APCUG (Association of PC User Groups) in facilitating user group meetings. Jim is but one of our members who have served with APCUG in one capacity or another. Member **Doug Gorrie** has assumed the position of NTPCUG's representative to APCUG, so be expecting some articles in future issues about APCUG's role in the PC community.

Then president **Jim Hoisington** wrote installment 48 of his periodic On Complexity. In this installment, he dealt with the transition from coaxial network cabling to unshielded twisted pair (read, *phone line*) cabling. The twisted pair cabling was much easier to install and to troubleshoot. And I'll bet many members today have DSL over twisted pair cabling while awaiting the installation of "fiber to the premise". Prior to fiber being available within our neighborhood, I had twisted pair DSL and was amazed at the bandwidth delivered.

The **Disk of the Month** offerings prominently featured tax preparation software as the first offering – shareware version \$20 with several limitations on what the software could handle (like fileable 1040 forms requiring transfer of data from the software output to a manual 1040 form). More expensive versions had progressively greater capabilities.

Fully 38 SIG meetings filled the day from 9:00 am to 3:00 pm at the InfoMart, typically offering 3 – 8 competing SIGs in the same time slots. Of course, the membership at that time consisted of some 1,500 members.

I hope you have found some of this reminiscence of interest. If so, the full version of items mentioned is available on our PC News archive on our website.

### Tips and Tricks - Digital Photography

#### **One size fits all**

Commercial camera companies' Marketing Departments want their dream camera along comes the light modifier product to monopolize the market, wherein to the rescue – the lens. We all desirable features are included and the simply tell the lens designers that we want profit-margin is super high — like having a shoe to have light as small as a pixel captured, design where one size fits all. Of course, to-yet amplified as if it the image went thru day's socks are sort of sized that way. Gosh!

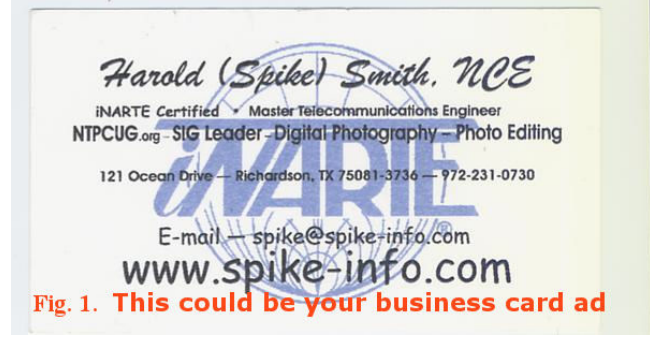

I trust this simple metaphor doesn't come into being, as it would create a non-competitive situation and stifle advancement. Let's take a look at known bits and pieces to strive for this quasi-goal and perhaps help us decide what we should buy.

The lens. From the non-contractile iris as a pin-hole, thru 35mm lenses to Hubbell telescope in space...the lens requires a certain amount of knowledge behind its design, improvements, uses, care, etc. As long as we are obligated to use lenses in our cameras, we will follow procedures, living somewhat in the past as we get started; learn, care, discover failings of design, etc. and just plain learn to live with it.

We can define goals easier than we can achieve them. Taking the earliest camera "pin hole" design that allowed image elements to be captured and distributed, the tinier the hole, the more distortionfree the image.

However, using this detail-perfect technique, ing corrections in shapes and makeup of we find ourselves with the dilemma that more light needs to get through to sensitize our photographic media for the capture. This means we need to simu-losing lip sync with aural components.) late a tiny hole to be distortion free, while actually providing a large hole to allow more light to modify distortions, reducing weight and broadand activate our image capture device.

*by Spike Smith harold.smith@ntpcug.org*

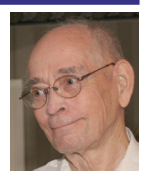

a multi-magnifier.

Designing a lens is a complicated field requiring highly-knowledgeable teams of physicists, mechanics, chemists, and industrial engineering to provide a great unified product.

Thirty-five millimeter lenses have evolved with greater symmetry, more power, less distortion, less loss, and have done quite well in simulating their original goals.

As we fast-forward along the path, we come to television as an electronic forerunner for approaching our impossible goals. TV lenses with a slant towards video standard - using available lens designs, yet perform well regardless of their unnatural goals of requiring maximum contrast.

As lenses were made more perfectly in the limited B & W era, the advent of color film brought about new sets of problems. Since lenses have finite losses through their media (glass), and more optical enlargements requiring more glass and exactingly controlled shapes of lens elements, different wavelengths (color, hues) of visible light were attenuated (increased losses) more or less than others, requirpurity and the tinting of glass. (A visual problem that likens to a motion picture

So can we have our cake and eat it too? Well, lenses for diffracting light and focusing this As techniques advanced for minimizing ening user characteristics, we still use

As techniques advanced for minimizing distortions, reducing weight and broadening user characteristics, we still use lenses for diffracting light and focusing this energy onto usable media such as photographic film, or digital image sensors that sit in place of the film and usually contain CCDs (charge coupled diodes) as sensors of light. The image sensor miraculously converts the matrix of pixel-like data for reconstruction by in-camera computers into usable (RAW) more refined data.

With digital photography, the nuisance of having to select from multiple types of film are minimized by use of digital sensors. These electronic marvels are remarkable devices that simulate film in our digital cameras. They obtain their (light) signals from lenses, and therefore provide us with the I/O technology of lens devices. Now, just as film is proprietary (in that each maker uses special manufacturing to enhance the product), the makers of digital photo sensors also use proprietary techniques

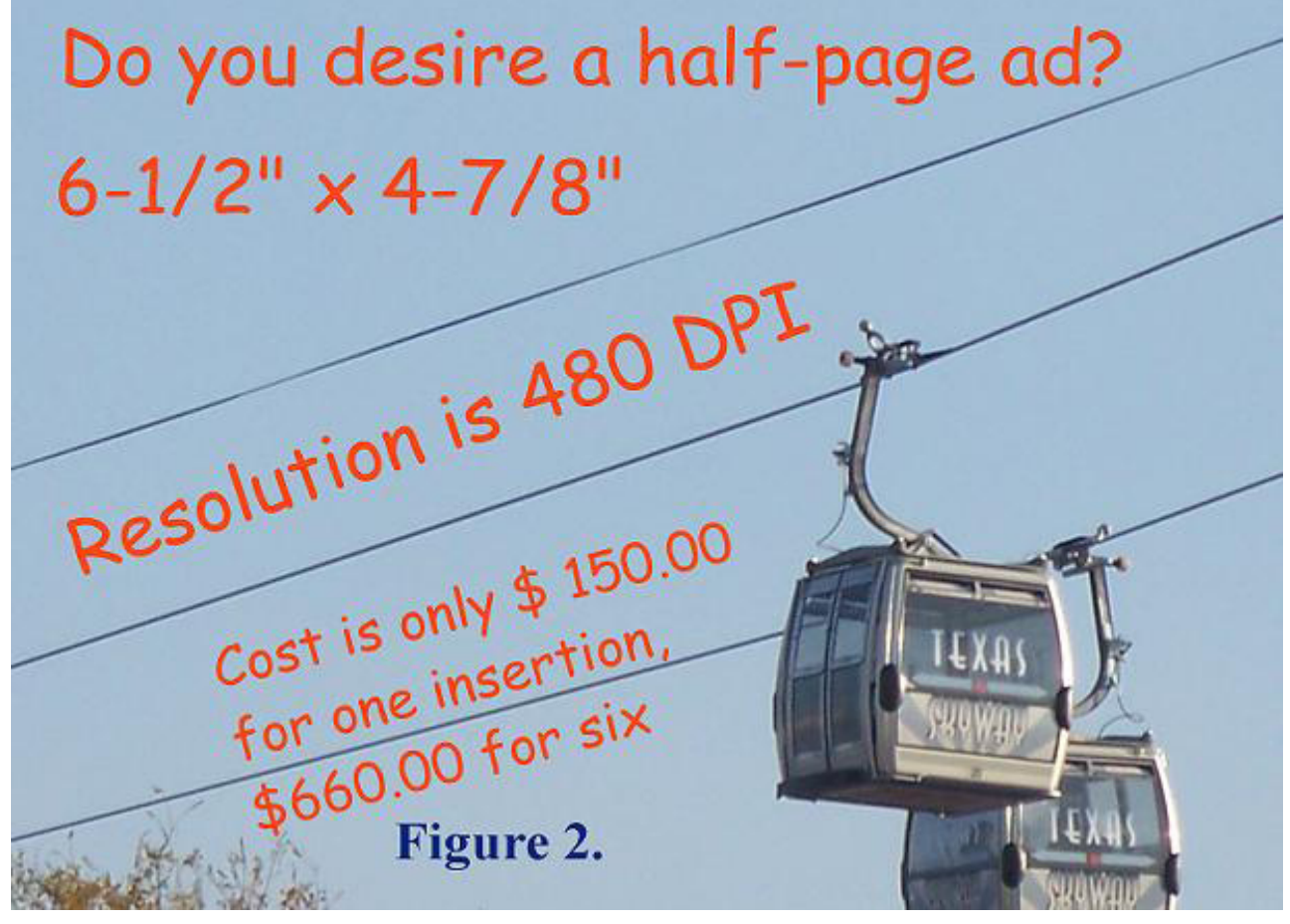

This means we have added another device to our digital photography chain - the photo sensitive solid-state electronics. Note that we still do not really have a one-sized shoe fits all as with photo film. There are still manufacturers (Kodak, Fujifilm, and a few others) that make general purpose, portrait, infra-red, and several special purpose types of film that work best for their intended purpose. Digital camera sensors as well have several different suppliers of these proprietary microelectronic wafers.

─ not only for converting selected light and defining their basic pixels (picture elements), but by use of proprietary techniques to convert this raw data into the most usable format, allowing the subsequent stages of image processing to use semi-industry standards to provide you a standard digital file of your chosen image.

Users of point-and-shoot or compact digicams may wonder whether it's worth knowing all these problems and concerns. However, they probably are, as in one sense, it shouldn't take it for granted that improvements to these

devices will come cheap, even though there are wonderful new innovations in the wings. Of course, Marketing is responsible for moving products and making profit to continue this chain of progress (and sometimes recession), while allowing us to continually benefit from these developments. Don't forget  $-$  there is a cost! Remember, thee and them utilize a necessary and sometimes evil nuance called COMPROMISE!

So we continue to have different devices to select from and ... No, they are not 100% standardized. We listen, read, observe photographers in action, and take pleasure in observing high quality magazines with colorful images that tell a story. We also appreciate those spur-of-the-moment snapshots from neighbors, relatives, on-line blogs, as well as the pictures we take.

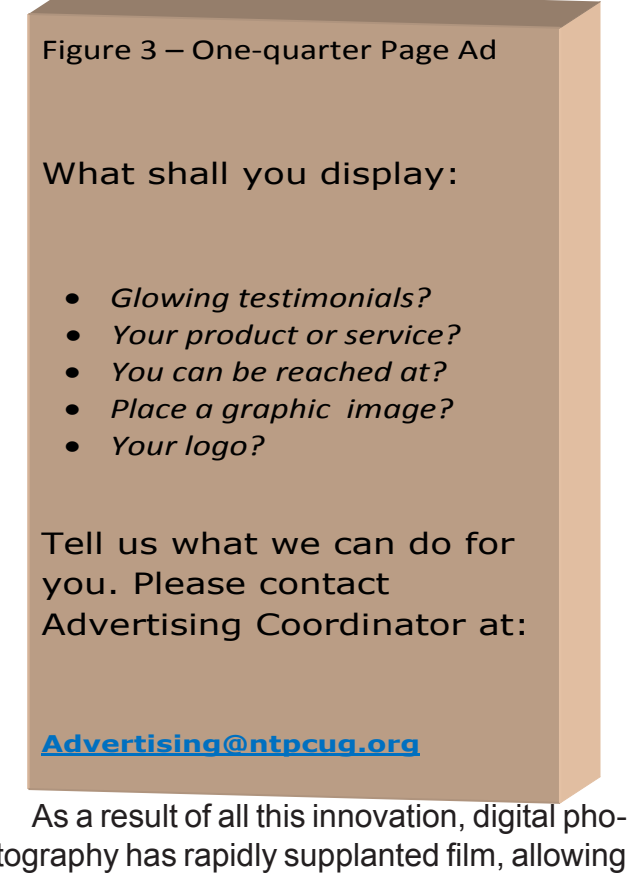

tography has rapidly supplanted film, allowing us to switch from one scene's light characteristics to another without having to stop and change film. Instead, for most occasions, we select (or have the digicam select) the quality of light. One of the available tools is white

balance, whereby we select indoor-outdoor, shady, sunlit, noon, etc.

You surely have seen the following You surely have seen the following image before in my papers.

Unfortunately, this may become a legacy type of camera. Yep! I loved this size of digicam since it can easily be held and operated with just one hand. A three-fingered camera as I would call it.

Note that the lens on the camera shown is large, as it is manufactured using quality glass (to permit fine detail) plus a zoom that ranges from wide angle view to a long shot. If this lens were physically smaller, it could not produce this same level of quality.

Ease of use and quality was not enough for Marketing to justify retaining that level of quality. Marketing has decided that thinness is more important than functionality; instead, they have emphasized cost reductions to increase profits, and by deciding that "flatter" is better. [We often lose a great product. Remember the videotape issues? Betamax, even though superior in fidelity, fell to VHS Videotape for home use, although it won out for the broadcasters.]

The 35mm film package within a camera was ideally suited for replacement with light sensitive electronic packs. This was a great package for creating quality systems while still using existing well-designed designed lenses. Great, as new lenses, new case designs, and lots of parts were ready to serve the new methodology.

But Whoops! A complete image quality standard didn't materialize. Instead of making better solid-state sensors for 35mm packages, the market shifted to smaller ASC sized and 4/3 sized, and just too many different sizes. Darn! I kinda like to finish (or come closer) one standard before tossing around several more. (Remember those older styled Fords, Chevrolets, and Plymouths that just got better and more reliable and more value for the buck each year? There were just two basic models,

standard and deluxe.) Well, we now have oodles (a strange commonplace name for  $$ too doggone many) skinny-sized cameras that compete with cell phones (or vice versa) and which have a greater number of pixels, but

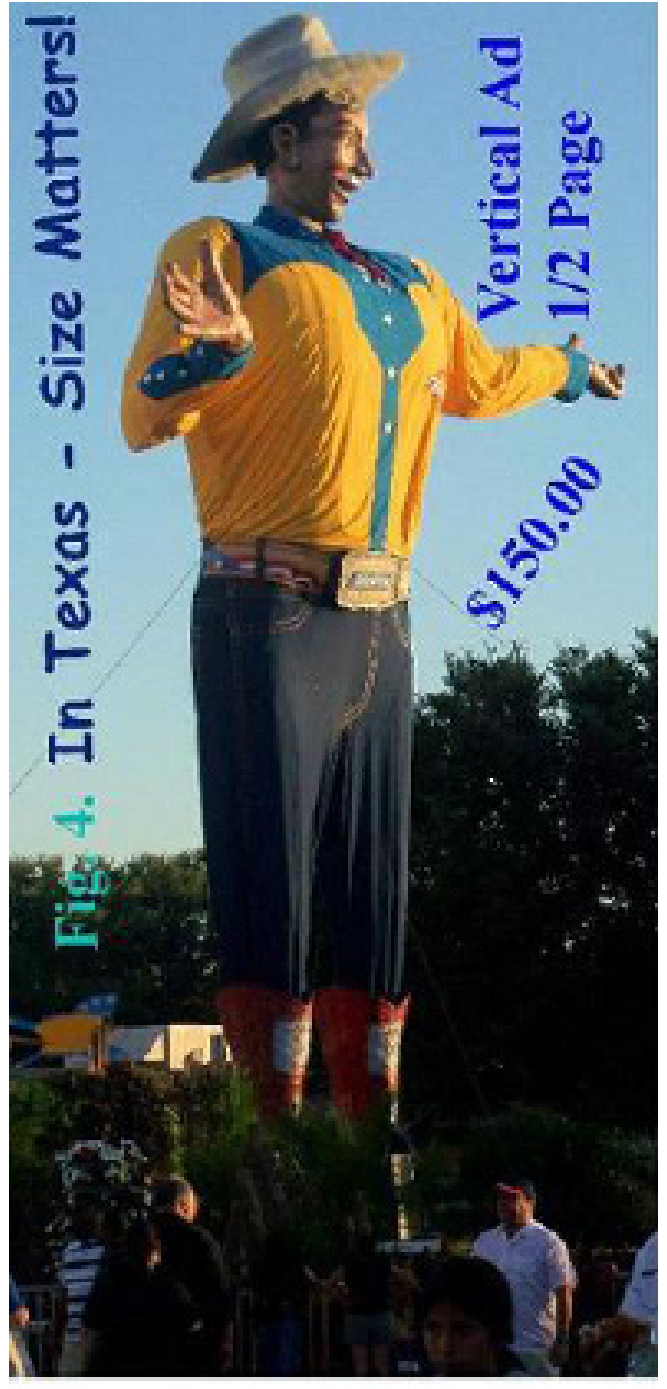

which never adequately compete in making quality framing sized images. And even though the flat pack cameras are popular with their minimal standards, we will just have to use our best guesses for sustaining optimum sensor sized compact digicams and dSLRs too.

We will find that the 'market says' cheaper and lighter is necessary, and the camera makers then comply by providing tiny lenses, tiny sensors, and plastic lenses. All of these seem to come in several case colors however.

If you want one of those plastic lenses, light weight, flat as a flapjack, two-handed devices, be sure you get a color that matches your: complexion, eyes, lipstick, automobile; but beware - matching (your) her shoes can be quite expensive, as I know of no gal with 'one size fits all' and only owns one single pair!

I'll present more information on features and quality later, but right now, if you need a compact digicam, there are still a few on the market, albeit, with fewer nice parts. But because of their lesser demand, these fine devices do maintain higher costs.

Enjoy finer imaging. Enjoy!

Paid advertising is available within the North Texas PC News at reasonable rates. The online Newsletter is published monthly and is distributed in PDF format to approximately 200 registered members.

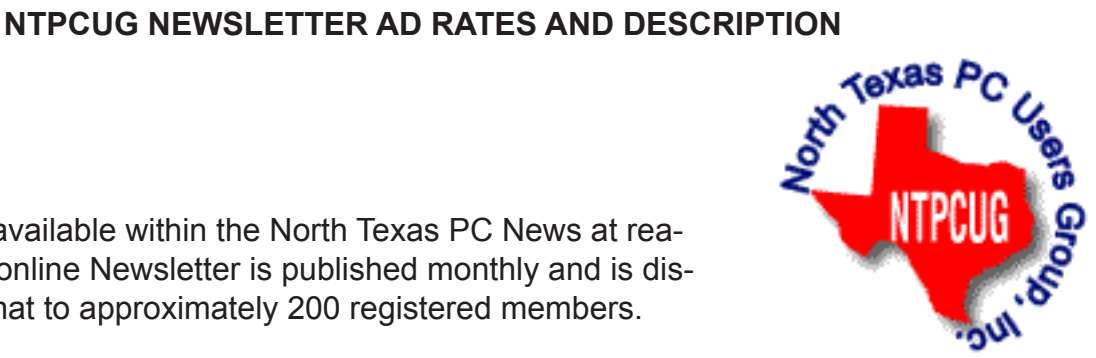

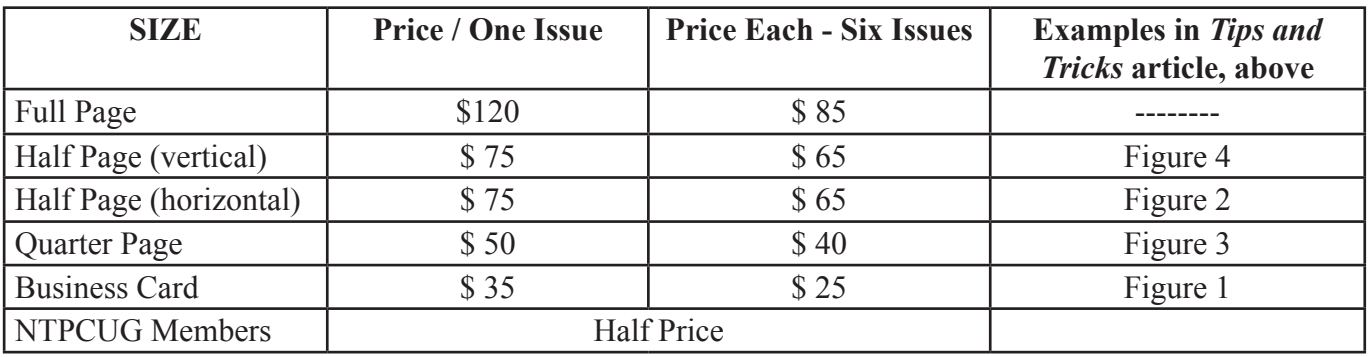

#### P**olicies & Mechanicals**

- Commercial ads
	- o repro form, final size, ready for printing
	- o JPEG or approved format
	- o 300 DPI minimum
- Text ads should follow most commonly used font styles
- No ads on front page
- Related only; suitable at discretion of NTPCUG
- Payment in advance
- Send requests for information, contacts, or orders to: **Advertising@ntpcug.org**

### Monthly NTPCUG Meeting Flyer – Can You Help Distribute?

Each month, we send members a flyer listing the upcoming second and third Saturday SIG meeting information. We work to fit it all on one page so it can be easily printed and posted in offices and public areas. It can also be sent by email to family members, friends, colleagues, etc.

With your help we hope to generate increased interest in User Group activities, thereby helping us grow. We rely on members, SIG leaders, Board members and volunteers to share this information with others. We also need you to consider new options beyond the obvious – bulletin boards, etc.

We ask you, our members, to think of places where you can post the monthly flyer and to e-mail it to anyone you know who may be interested.

We try mightily to get this out before the weekend preceding the second Saturday of each month so you have time to "do your thing".

With your help we can grow our Group and reach others who can "Share what you know, learn what you don't."

> *Where have you sent the February flyer?*

## Volunteering

Every board member, officer, chairman, and SIG leader is a volunteer. No one in this organization receives any payment for their work. Without our volunteers, NTPCUG would not exist.

Please consider volunteering for one of these important jobs:

#### Information Desk — Charles Rem

*crem@ntpcug.org*

Assist with check-in process at 3rd Saturday. One or more hours will make a difference.

#### Mentoring — Tom Sweet

*tom.sweet@ntpcug.org*

Communicate with new members to ensure they are aware of the benefits, SIG opportunities and help them in numerous ways to feel welcome and to know that we care about them.

#### Newsletter — Doug Gorrie, Chuck Fiedler, David Franke

*doug.gorrie@ntpcug.org chuck.fiedler@ntpcug.org davef81@gmail.com*

Prepare, contribute to and distribute the monthly newsletter.

### New Benefit – Member Website Listing

As mentioned in January, NTPCUG is providing a new benefit to members. NTP-CUG will now permit each member to post their name along with one website at www. NTPCUG.org and in our newsletters. In this manner, members can promote their hobbies, personal interests or perhaps a business to other members. Look for this new section of our website, and details in this and future newsletters.

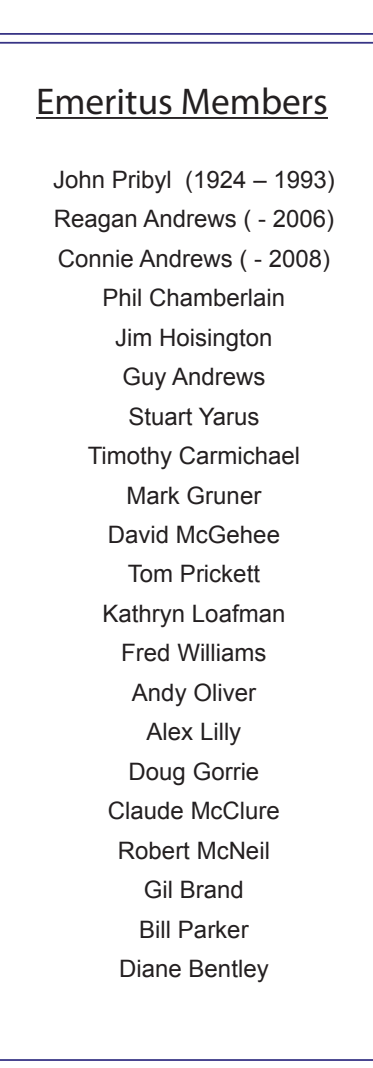

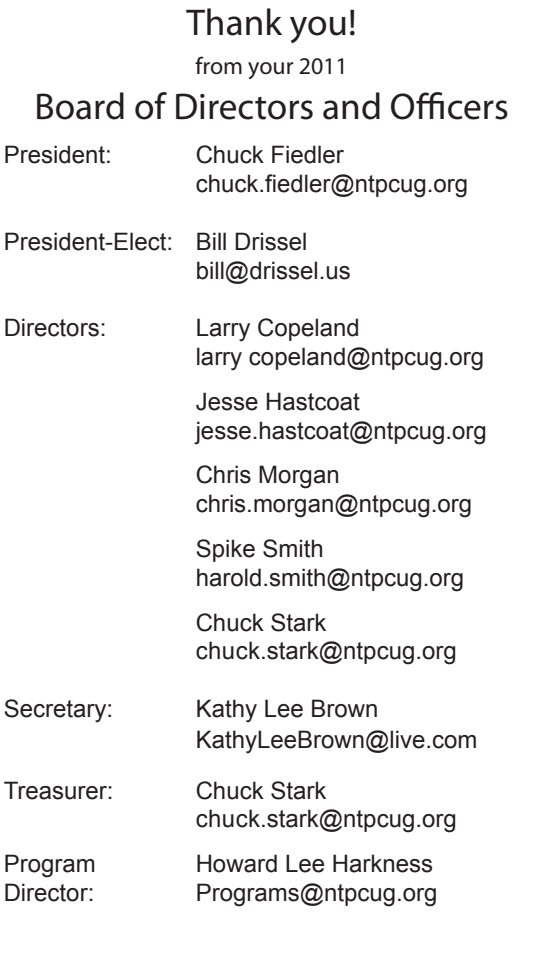

### Calendar

#### February

- 12 9:00 am—Noon **2nd Saturday**  at Microsoft
- 19 8:00 am—2:30 pm **3rd Saturday** at King of Glory

#### March

- 12 9:00 am—Noon **2nd Saturday**  at Microsoft
- 19 8:00 am—2:30 pm **3rd Saturday** at King of Glory

#### April

- 9 9:00 am—Noon **2nd Saturday**  at Microsoft
- 16 8:00 am—2:30 pm **3rd Saturday** at King of Glory

North Texas PC Users Group, Inc. P.O. Box 700055 Dallas, TX 75370-0055

Copyright 2011 North Texas PC Users Group All rights reserved.